# AirExplorer Web-Based Air Quality Data Visualization & Access Tool

Created by David Mintz ... Demo by Mark Schmidt Air Quality Assessment Division U.S. EPA Office of Air Quality Planning and StandardsResearch Triangle Park, NC

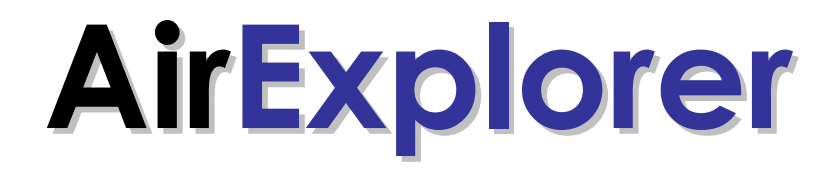

### http://epa.gov/airexplorer

### **Outline**

- Quick comparison of AirExplorer to other publicly<br>excileble EDA dete visualization (data essesse too available EPA data visualization / data access tools
- Descriptions of the AirExplorer menu options and example outputs
- FYI Things you should know
- Feedback

### When you want to 'see' air pollution data, you have choices!

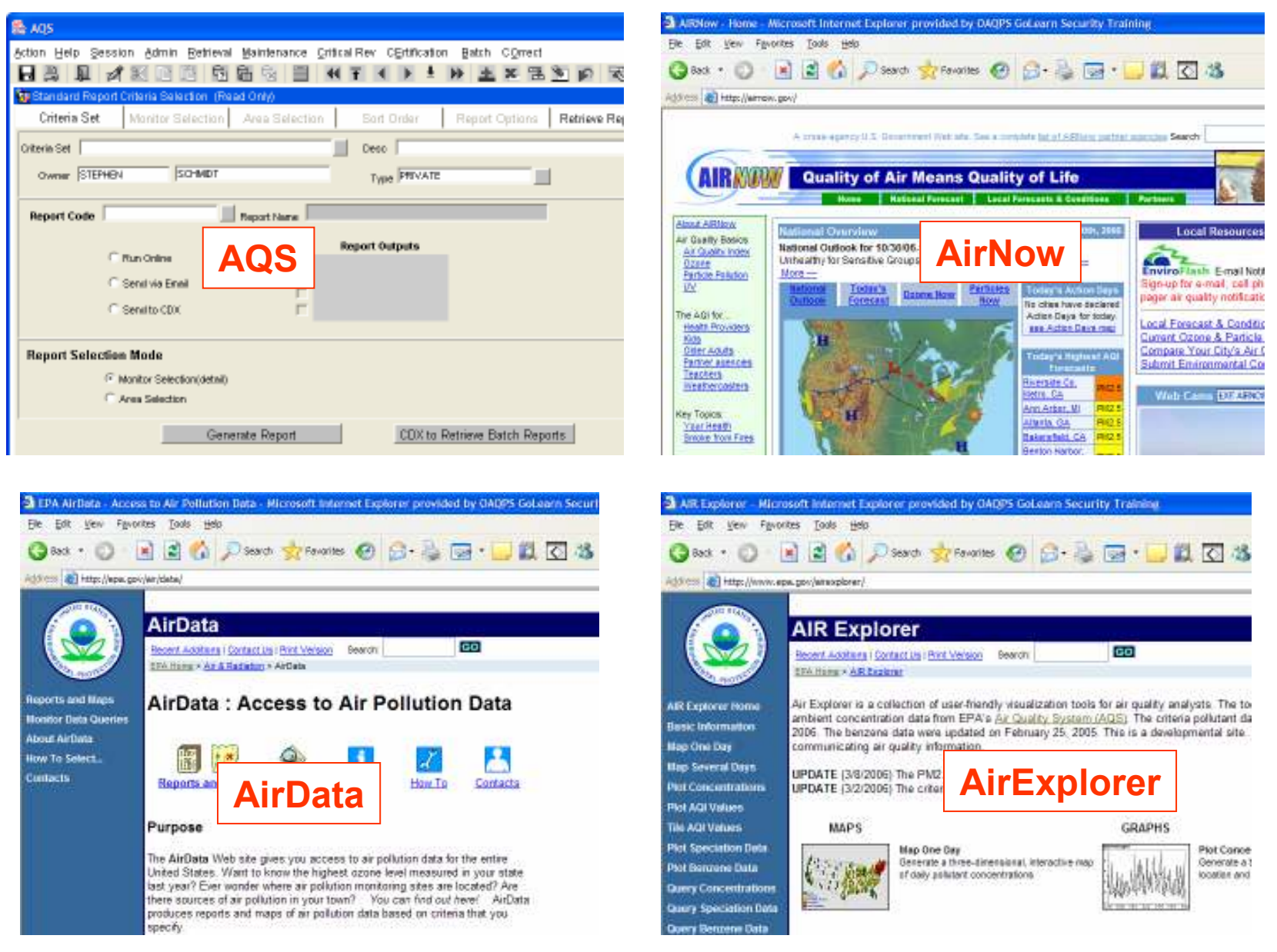

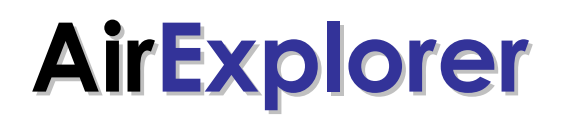

When you want to 'see' air pollution data, you have choices!

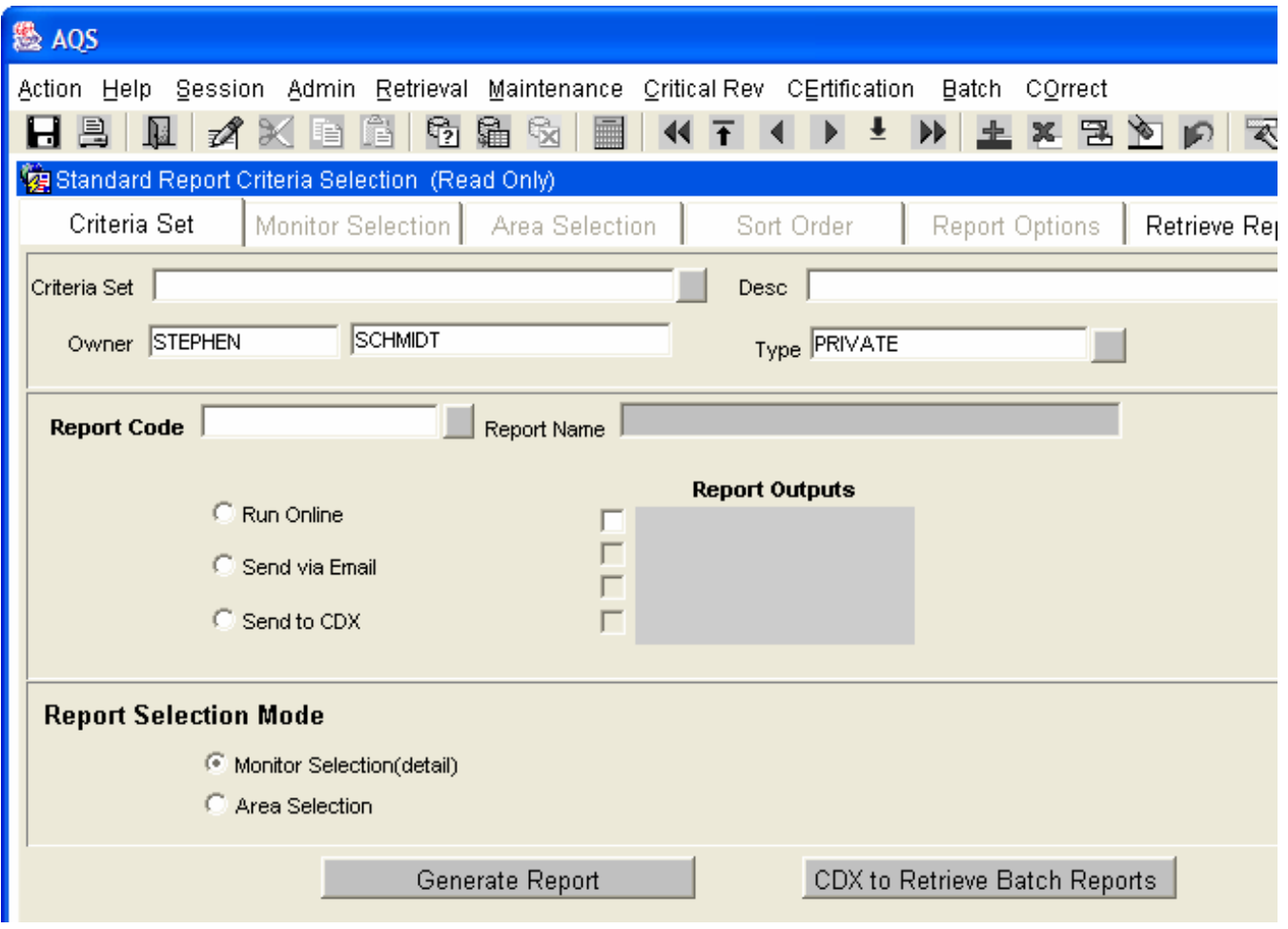

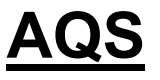

- The AQS client is the alpha source for ambient data
- It has a powerful<br>expanded it is query facility (standard reports & 'design your own')
- But … An account is required; there are no graphics / maps; and no 'processed'data

Each choice has advantages & disadvantages!

# When you want to 'see' air pollution data, you have choices!

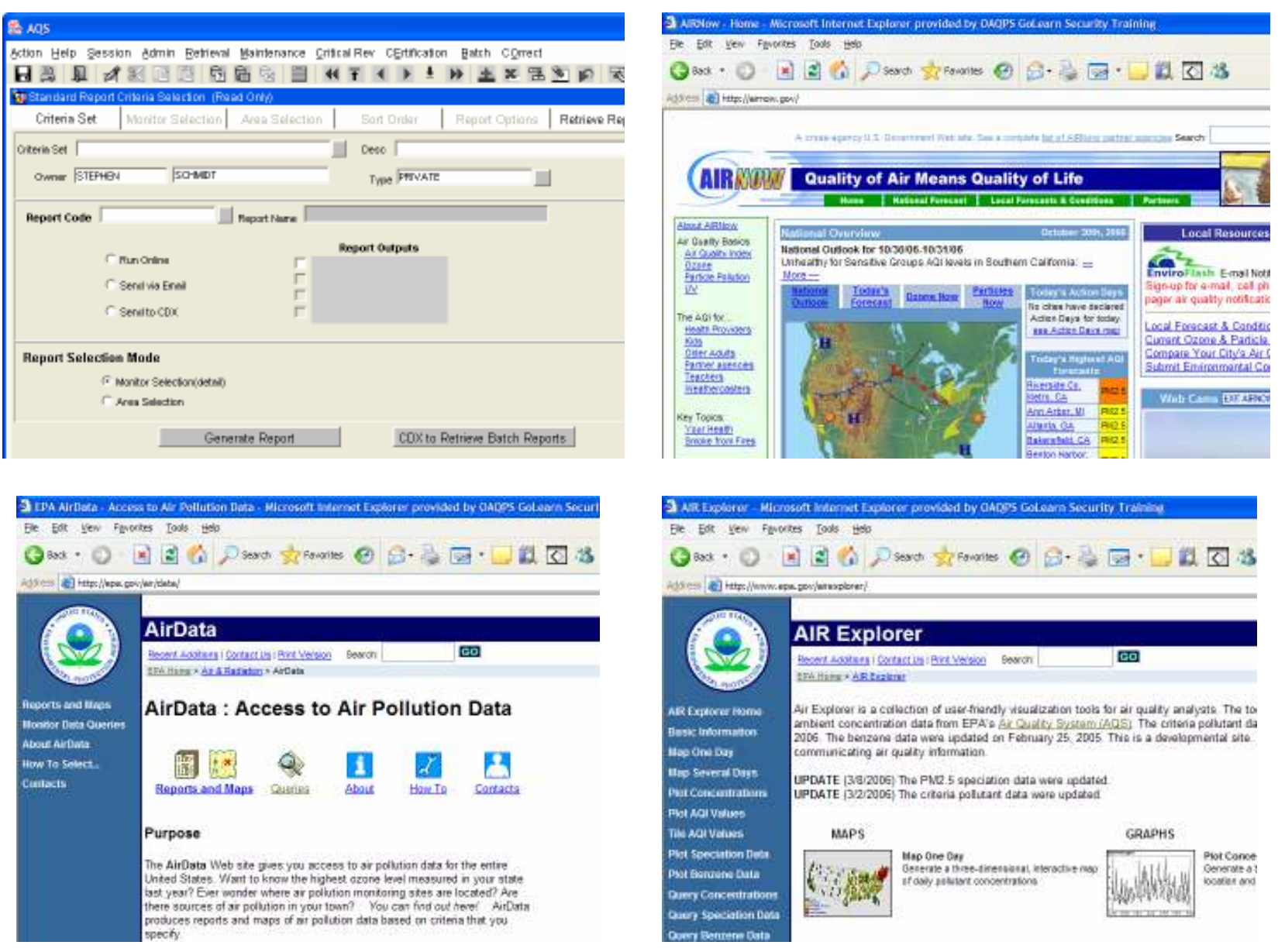

### AIRNow

- AIRNow is the media<br>charge in a substitution data favorite pollution data dissemination tool
- It shows the most current monitoring data in map form
- But … It only contains ozone and PM2.5 data; the data are not 'certified'; the PM2.5 data aren't FRM/FEM; and there is no public access data extraction utility

### When you want to 'see' air pollution data, you have choices!

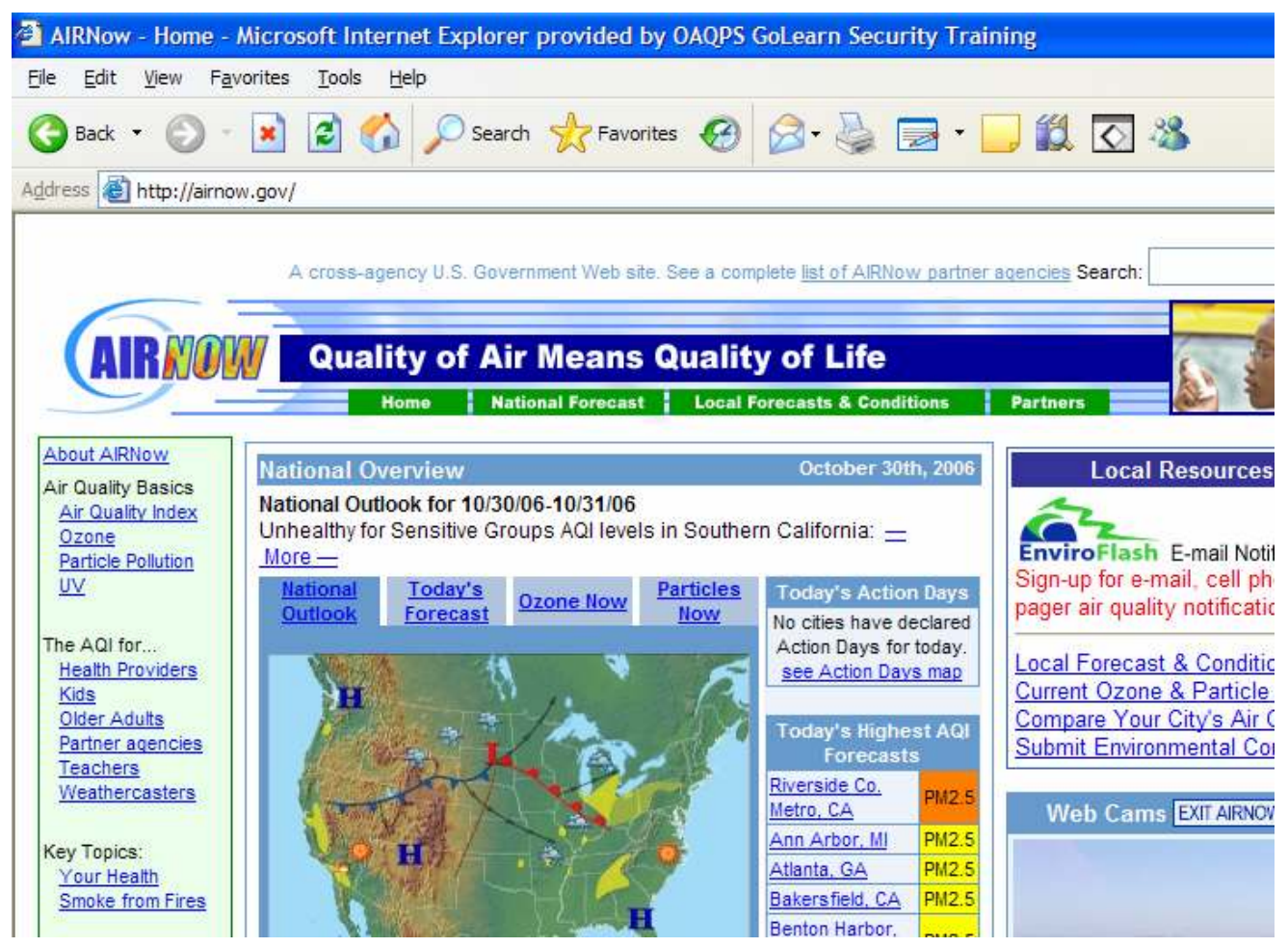

Each choice has advantages & disadvantages!

# When you want to 'see' air pollution data, you have choices!

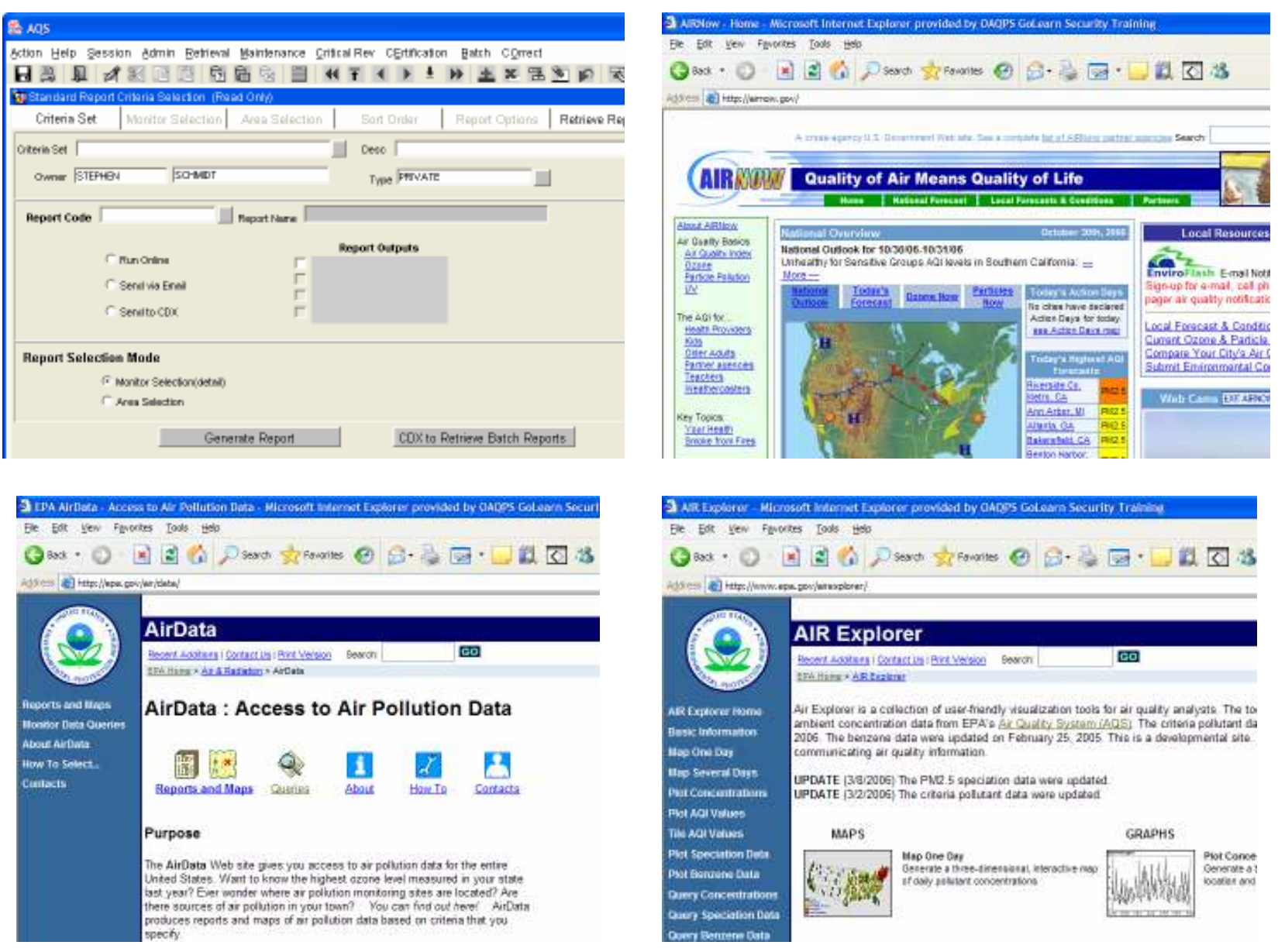

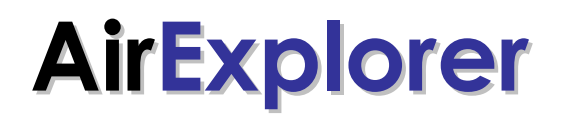

When you want to 'see' air pollution data, you have choices!

Each choice has advantages & disadvantages!

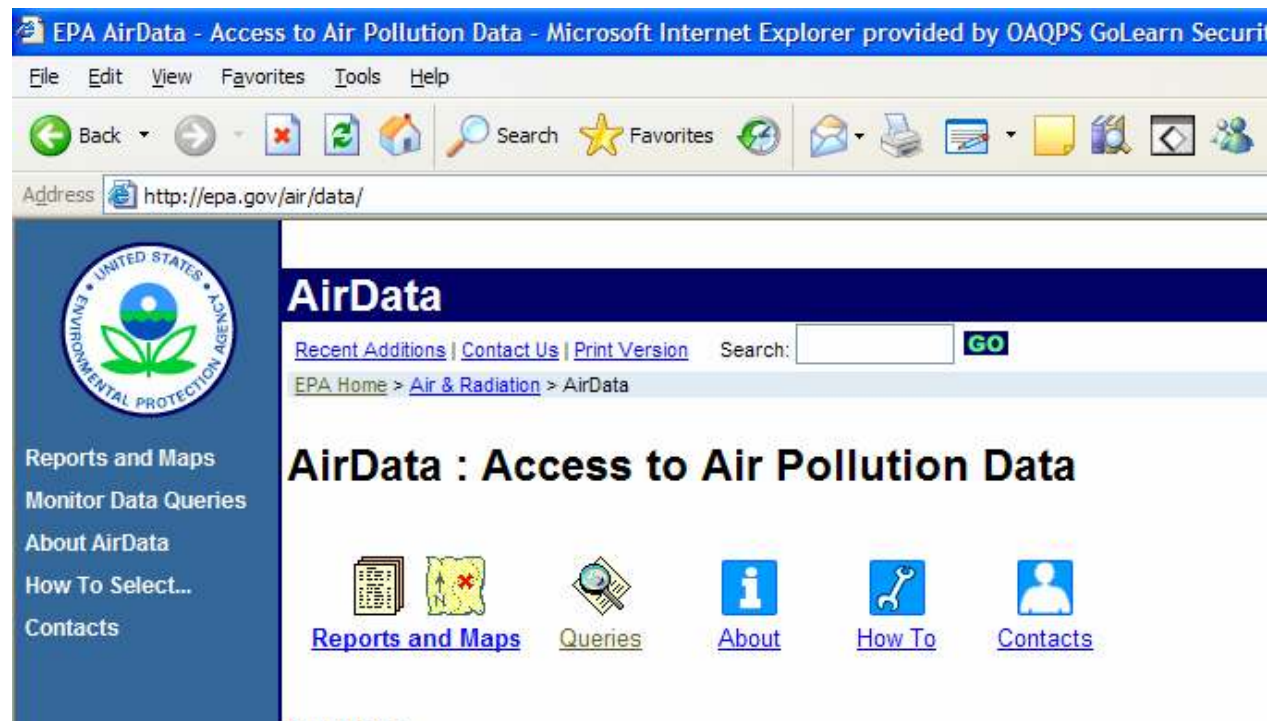

#### **Purpose**

The AirData Web site gives you access to air pollution data for the entire United States. Want to know the highest ozone level measured in your state last year? Ever wonder where air pollution monitoring sites are located? Are there sources of air pollution in your town? You can find out here! AirData produces reports and maps of air pollution data based on criteria that you specify.

#### AirData

- AirData is the most popular public access data extraction and mapping tool
- • You can get all types of ambient data (criteria, PAMS, HAPS, meteorological); a plethora of site/monitor meta data; and it also provides emission inventories.
- It is well-supported.<br>Put, the data are no
- But, the data are not 'realtime', and there are no 'processed' data available

# When you want to 'see' air pollution data, you have choices!

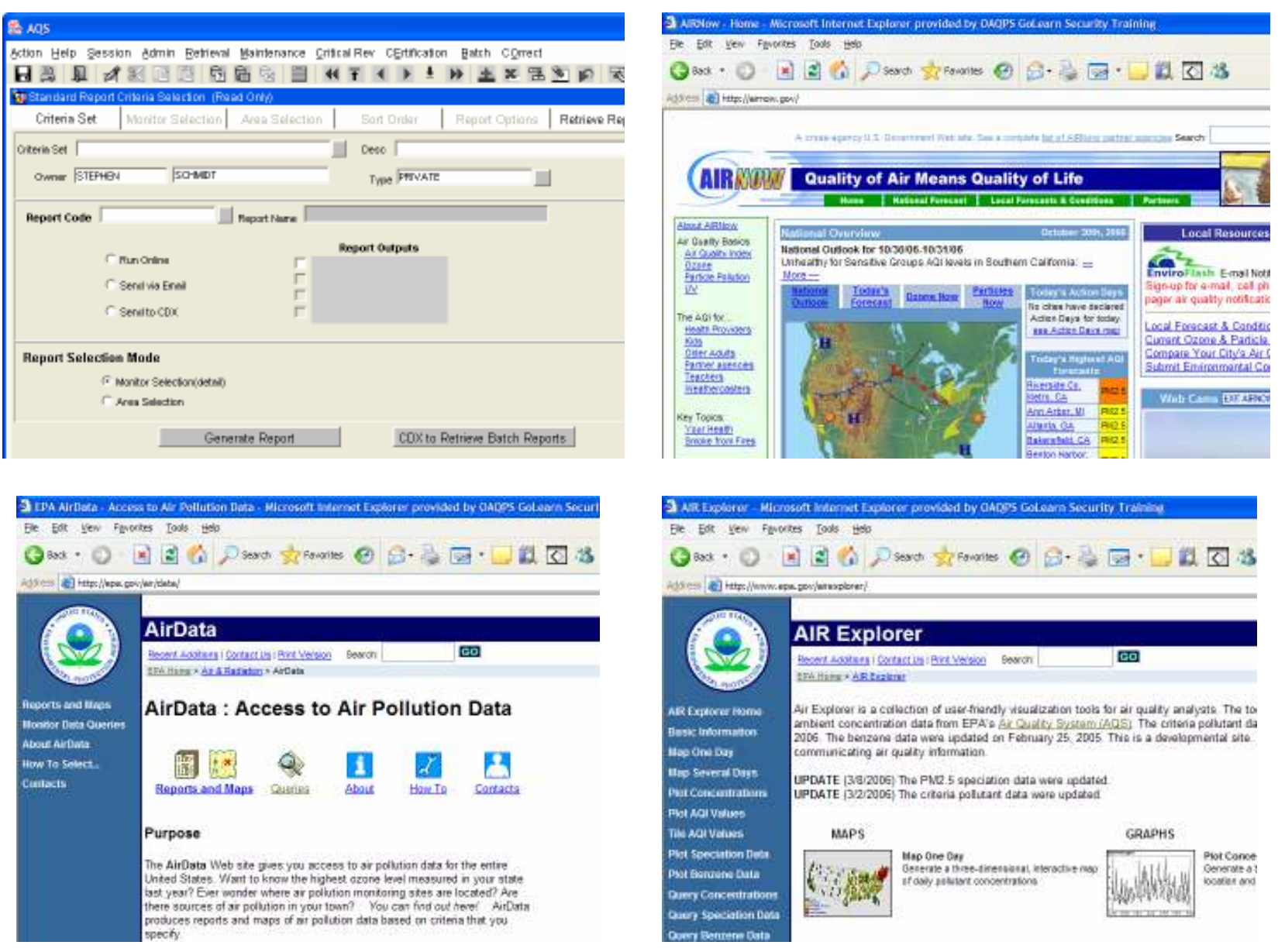

# When you want to 'see' air pollution data, you<br>have choices!

#### Each choice has advantages & disadvantages!

### **AirExplorer**

- Designed primarily to help data analysts access / visualize / explore air quality data to answer routine questions.
- It generates unique interactive/portable maps and graphs.
- It allows quick-n-easy download of popular air pollution data sets … including 'processed'PM2.5 speciation data.
- But, the data are not 'realtime' and not all ambient data are available.

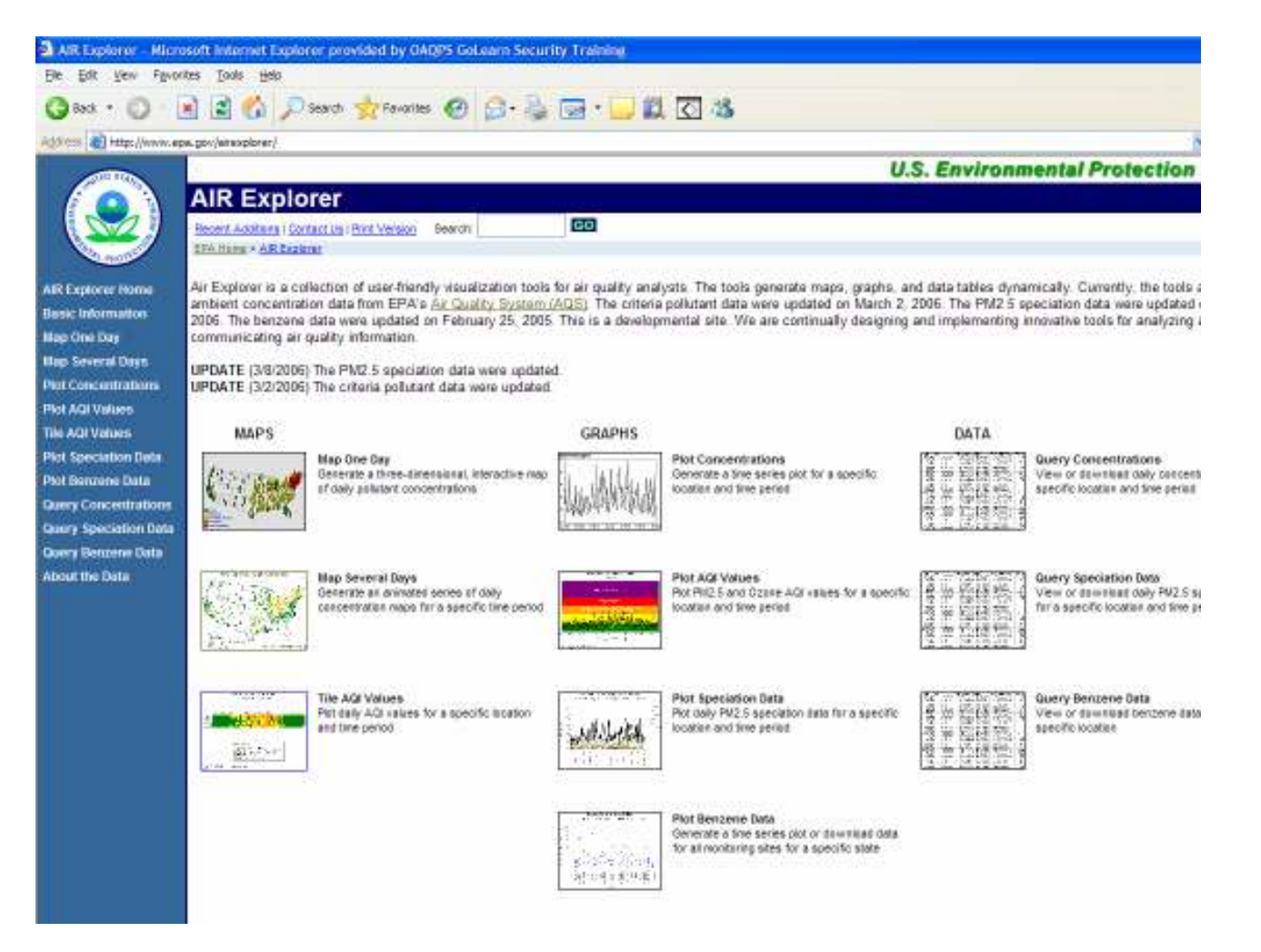

Descriptions of the menu options:Maps – Map One Day

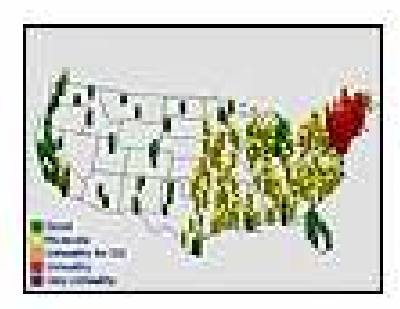

Map One Day Generate a threedimensional, interactive map of daily pollutant concentrations

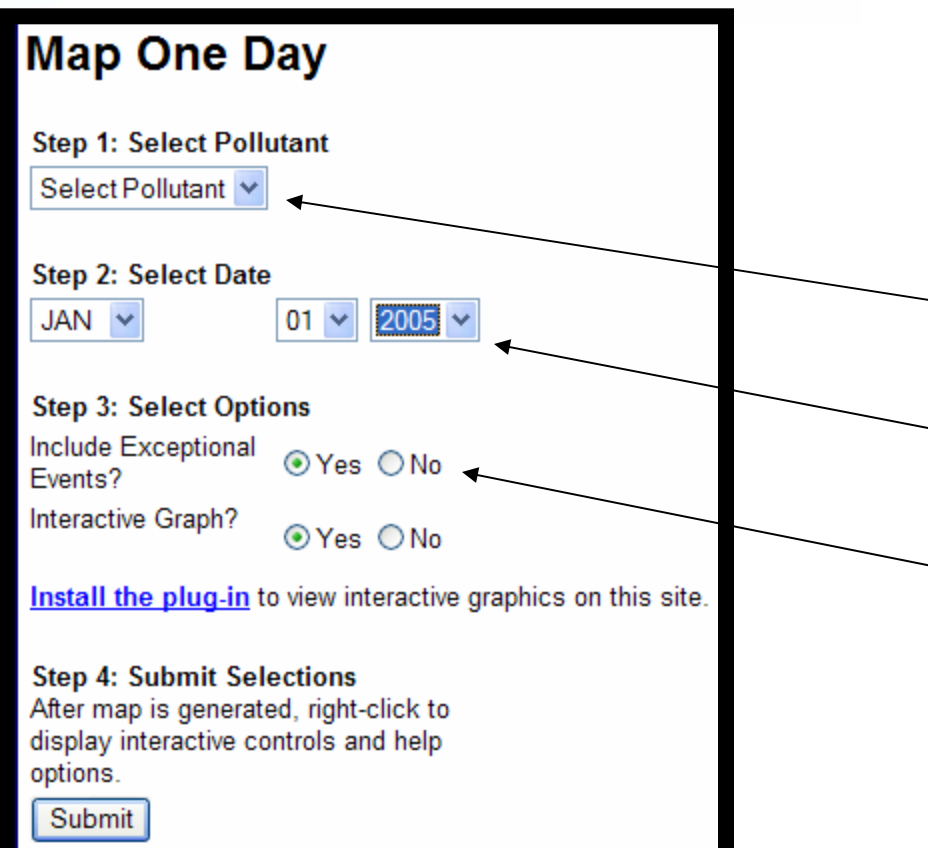

- Generates a 3-D interactive map of daily pollutant-specific AQI values.
- Aggregates by MSA highest concentration in area used.
- • Available pollutants: CO, SOOzone (max 8-hr), PM<sub>10</sub>, PM<sub>2.5</sub> 2,
- • Ten years of available data (currently, 1996 – 2005).
- • Include or exclude exceptional event data.
	- Interactive option.

### AirExplorer Examples outputs: Maps – Map One Day

PM2.5 AQI Values by MSA on 01/01/2000

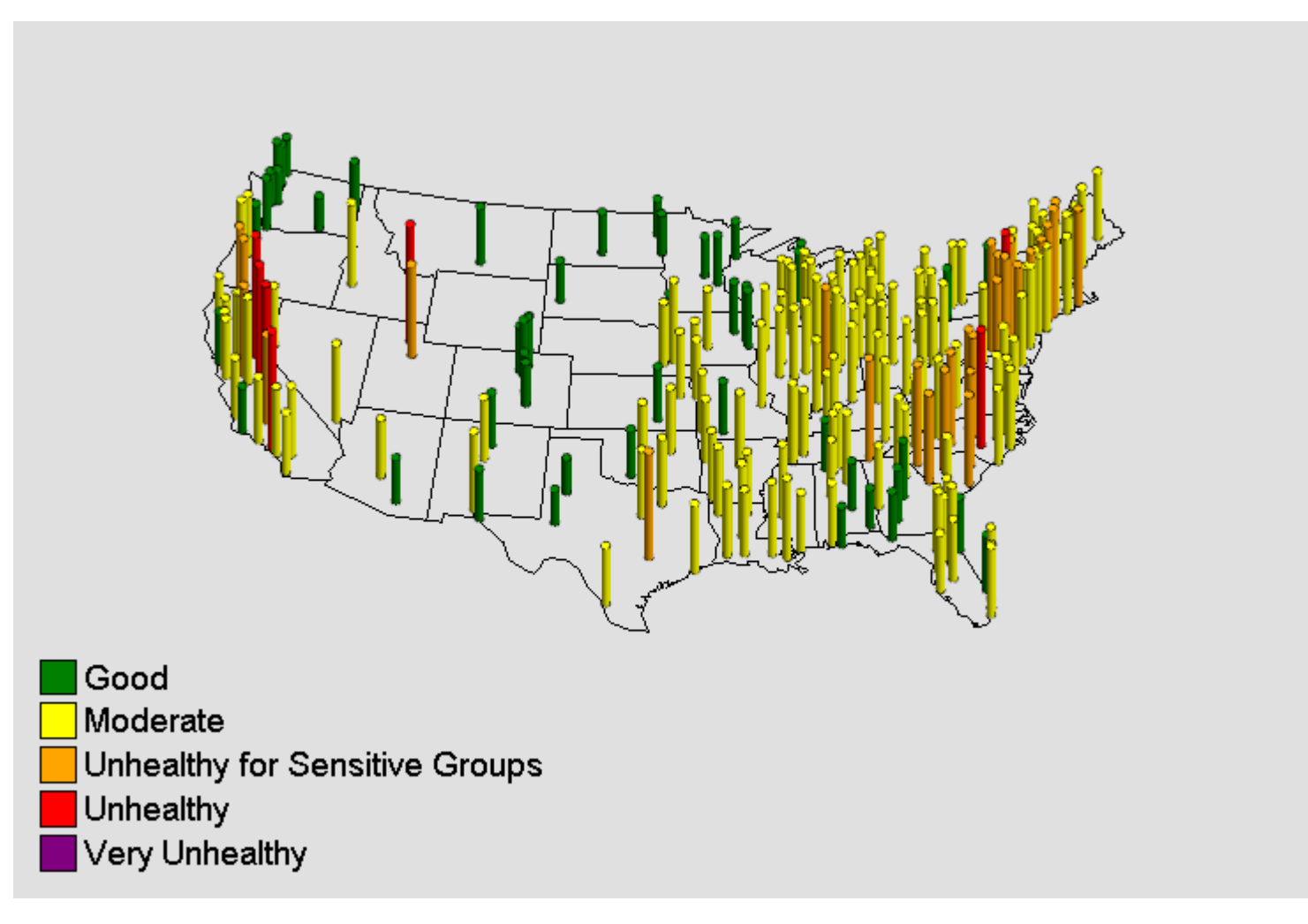

- Bar (column) color and height correspond to AQI level<br>colorate and contable factures includes aureas aver for
- Interactive / portable features include: cursor over for ID info, rotate, move, zoom, subset, and reset

Descriptions of the menu options:Maps – Map Several Days

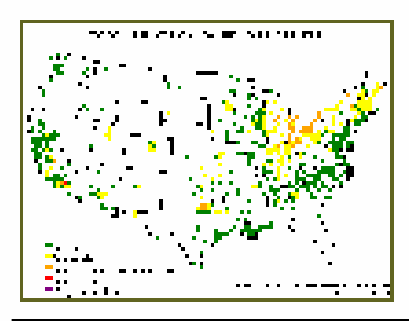

**Map Several Days** Generate an animated series of daily concentration maps for a specific time period

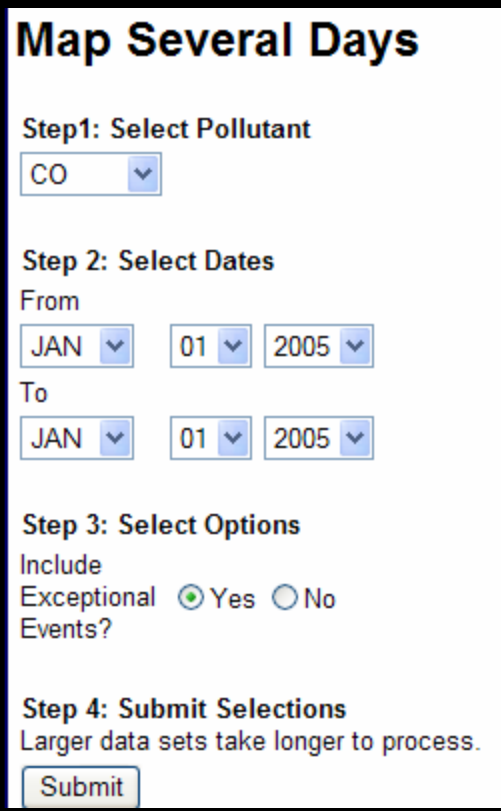

- Generates an animated series of daily site-level, pollutantspecific AQI values (for criteria pollutants) or concentration ranges (for key PM2.5 species)
- Available pollutants: CO, SO2, Ozone (max 8-hr),  $PM_{10}$ ,  $PM<sub>2.5</sub>$ , carbon, nitrate, sulfate
- Ten years of available data (currently, 1996 – 2005)
- Include or exclude exceptional event data

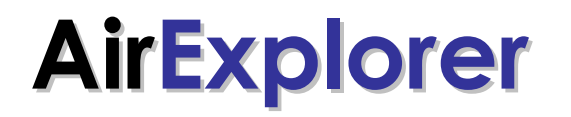

AirExplorer Example outputs: Maps – Map Several Days (Example 1)

PM2.5 AQI Values by site on 07/04/2002

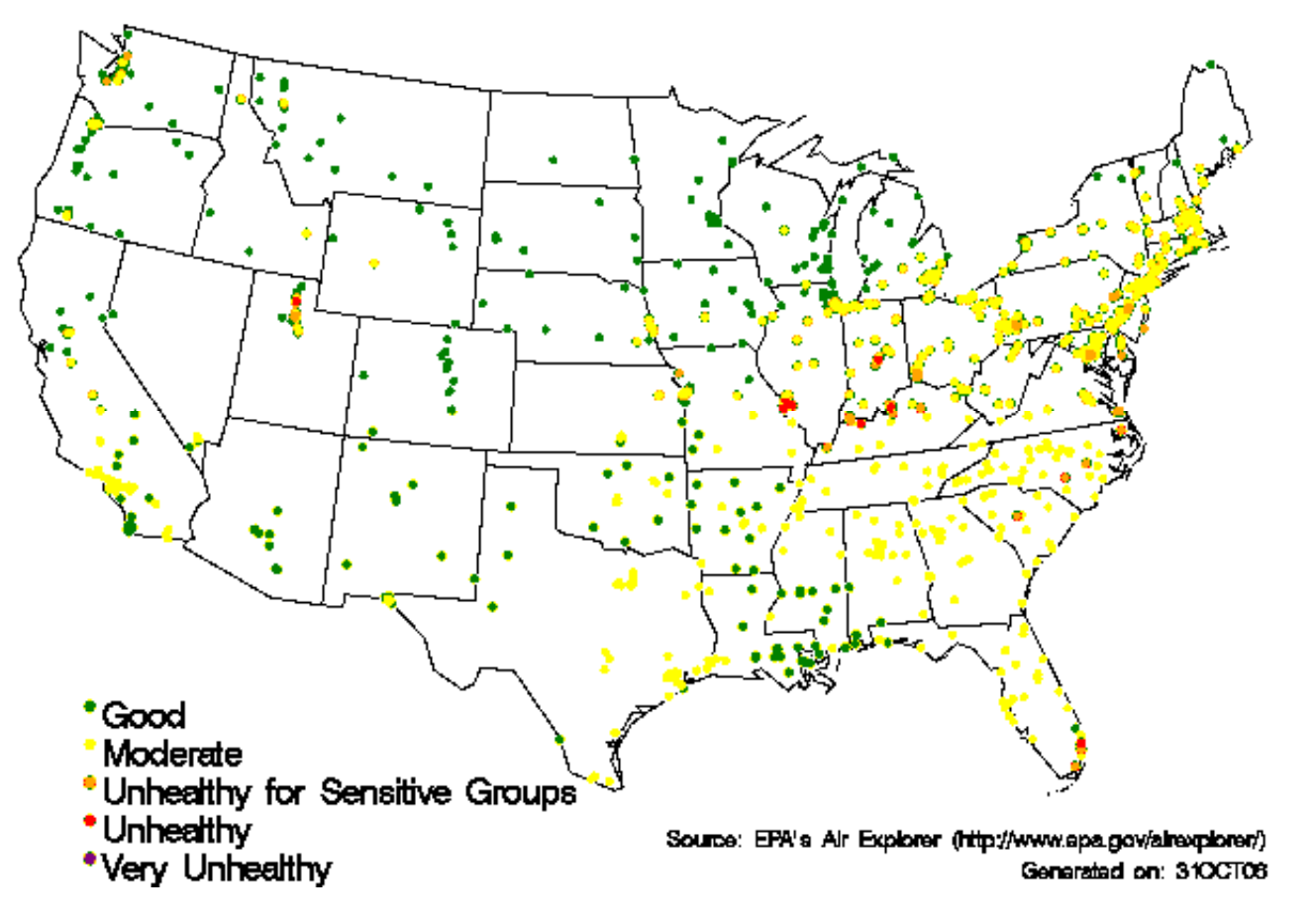

- For criteria pollutants, dot color corresponds to AQI level
- Animation is portable.
- Useful for identifying episodes and associated scales

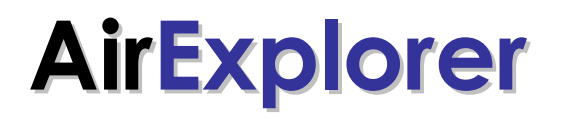

AirExplorer Example outputs: Maps – Map Several Days (Example 2)

Carbon Concentrations by site on 07/04/2002

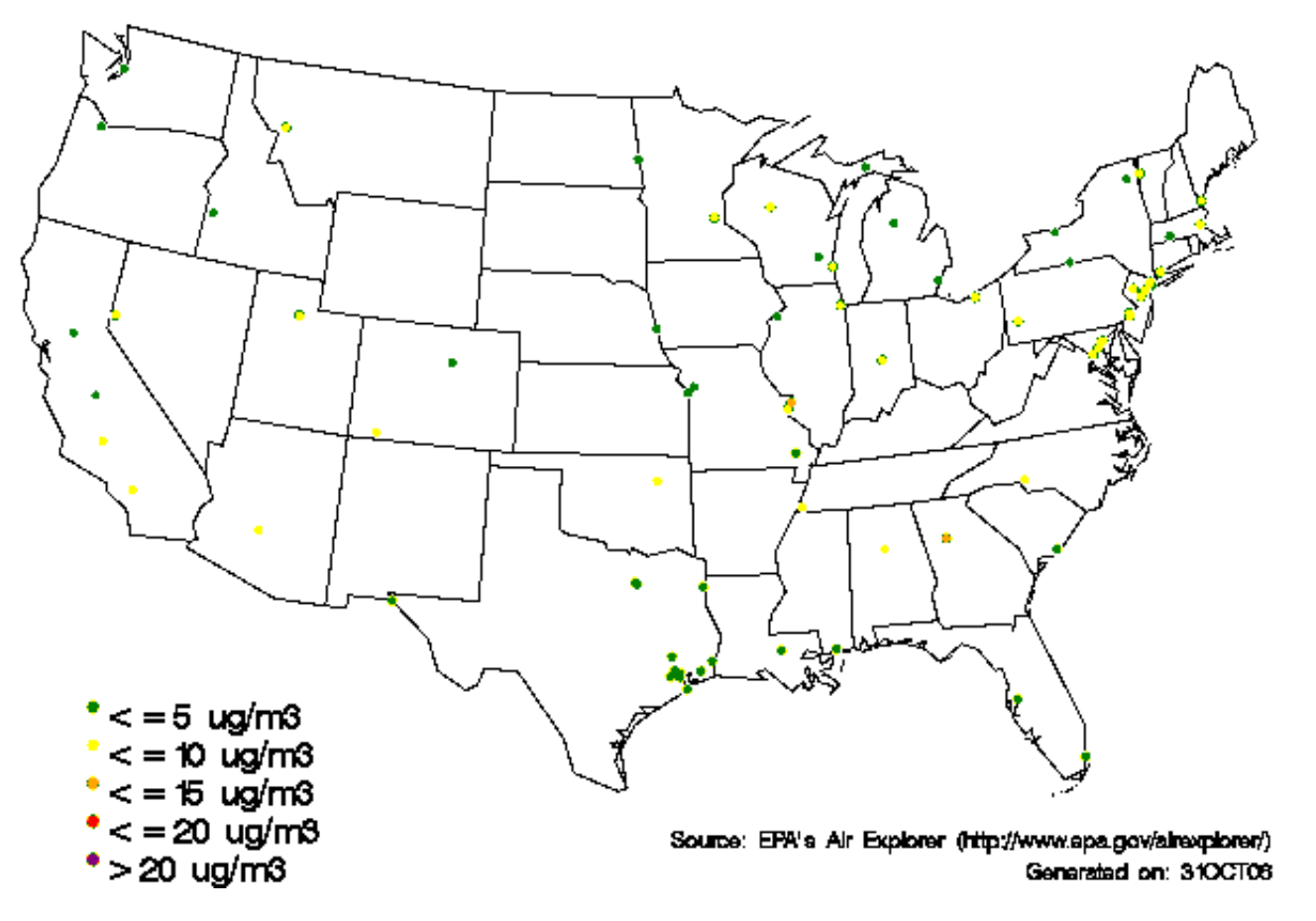

- For PM<sub>2.5</sub> species (e.g., carbon), dot color corresponds to concentration range.<br>. Animation is nortable
- Animation is portable.
- Useful for identifying episodes and associated scales

Descriptions of the menu options:Maps – Tile AQI Values

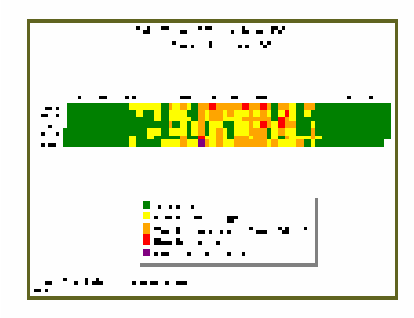

**Tile AOI Values** Plot daily AQI values for a specific location and time period

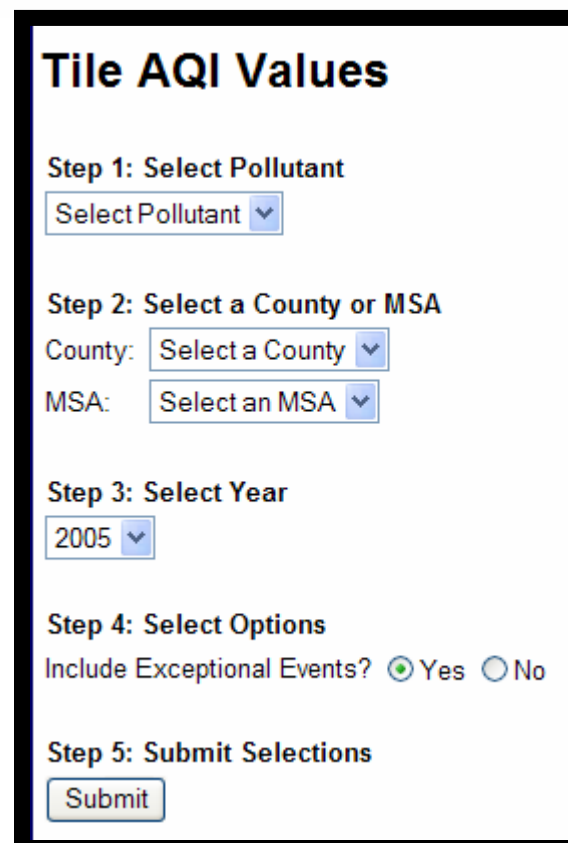

- Plots daily AQI values for a<br>creative leasting (squatues specific location (county or MSA) and time period (year)
- Available pollutants: CO, SO2, Ozone (max 8-hr), PM10, PM2.5.
- Ten years of available data (currently, 1996 – 2005)
- Include or exclude exceptional event data

#### **AirExplorer** Example outputs: Maps - Tile AQI Values

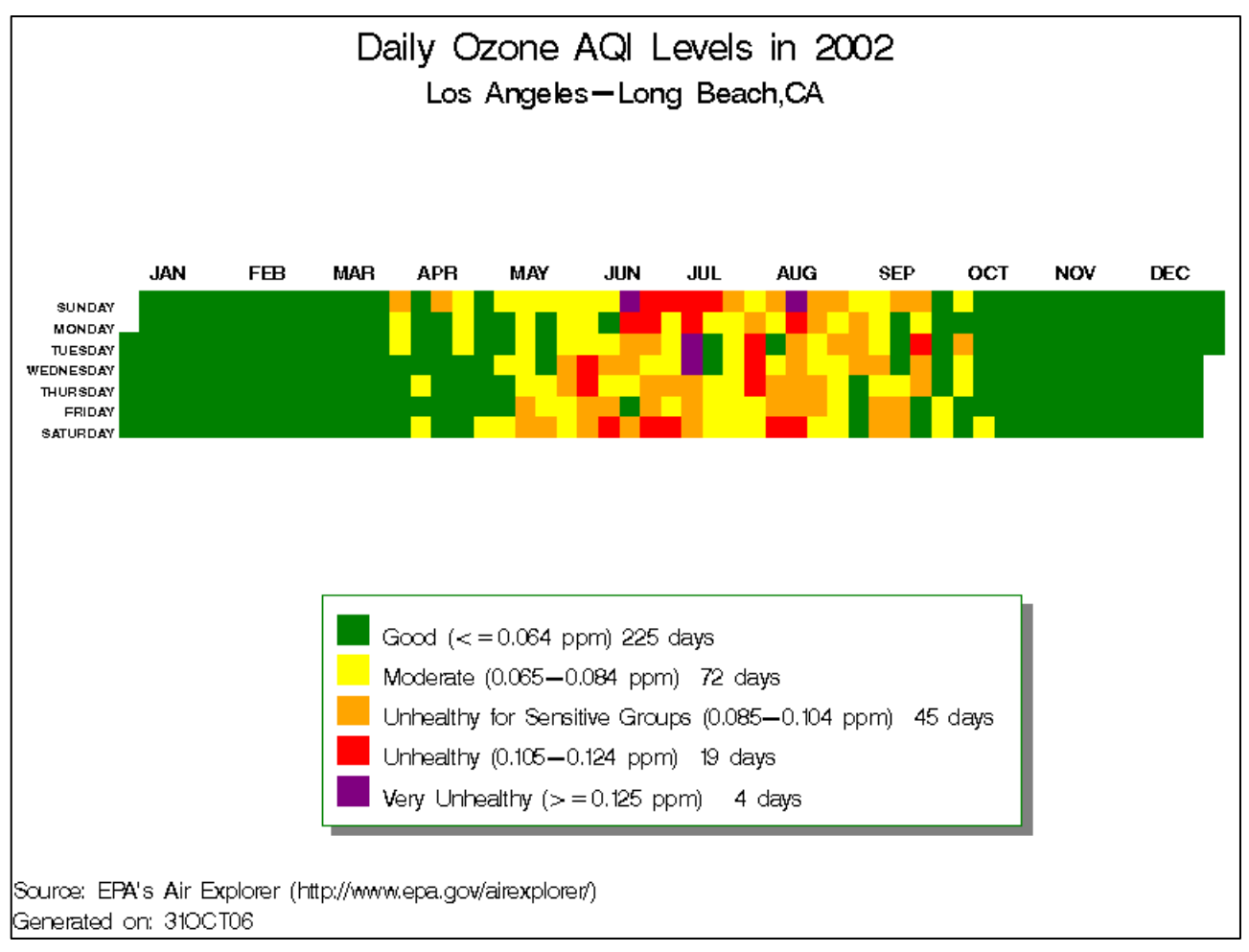

- Shows pollutant-specific AQI value ranges (highest in area) for each day of a year.<br>Fach day is represented by a selectile. Each day is represented by a color tile.
- Rows are day-of-week (7); columns are weeks (52 or 53)
- Useful for identifying seasonal and day-of-week patterns

#### Descriptions of the menu options:Graphs – Plot Concentrations

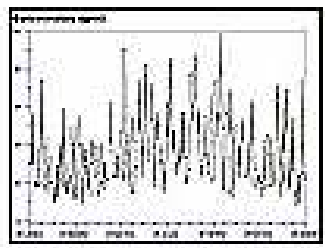

**Plot Concentrations** Generate a time series plot for a specific location and time period

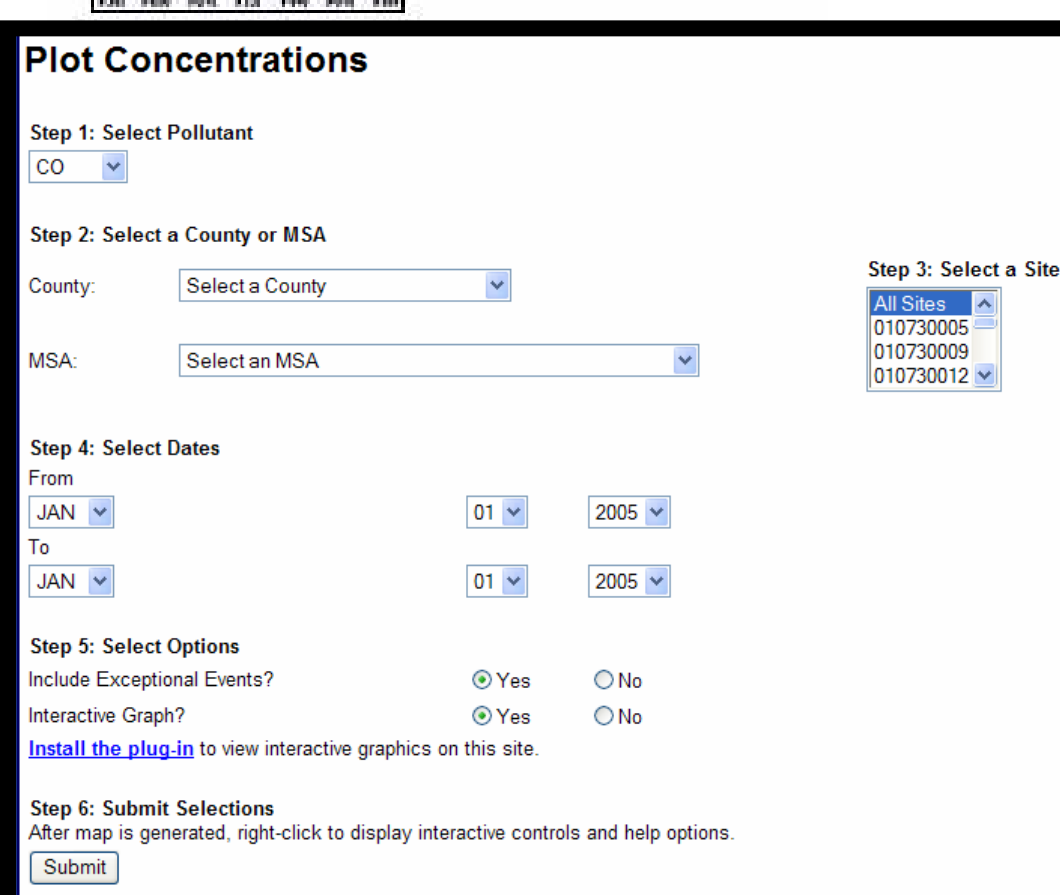

- Generates a time series plot for a specific location (one or more sites) and time period.
- Available pollutants: Pb, CO,<br>CO2 NO3 Orana (may 8 br) SO2, NO2, Ozone (max 8-hr), PM10, PM2.5.
- Tool shows available sites by<br>equation MSA Dick and county or MSA. Pick one, multiple, or 'all' sites.
- Ten years of available data (currently, 1996 – 2005)
- Include or exclude exceptional event data
- Interactive option

### AirExplorer Example outputs: Graphs – Plot Concentrations

Daily Pb Concentrations from 01/01/05 to 12/31/05

STATE\_NAME=Missouri COUNTY\_NAME=Jefferson MSA\_NAME=St, Louis,MO-IL SITE=290990016 POC=1

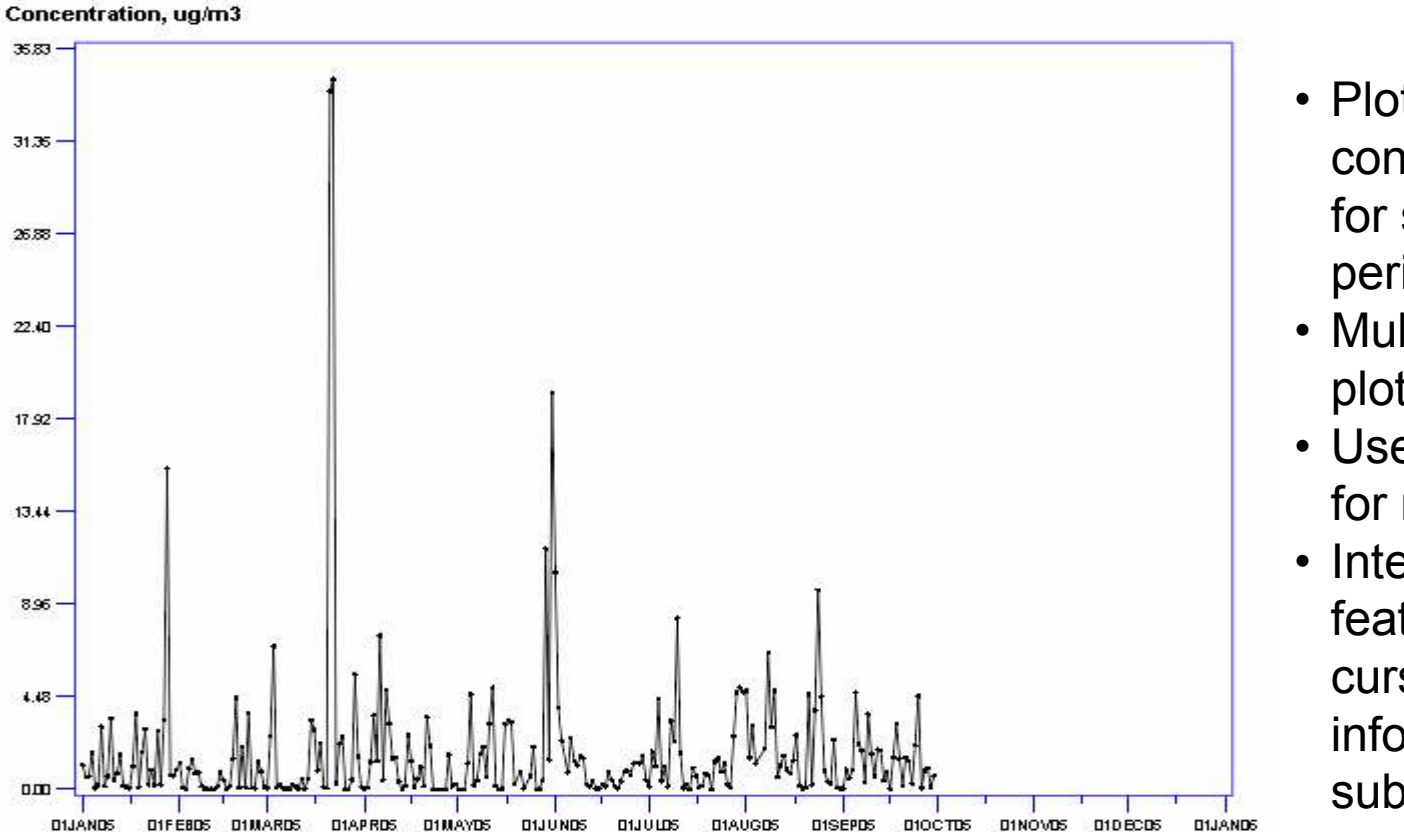

- Plots daily<br>expressivet: concentration levels for specified time period.
- Multiple sites are<br>mlatted concrately plotted separately
- Uses same y-scale for multiple site plots.
- Interactive / portable features include: cursor over for ID info, move, zoom, subset, and reset

### Descriptions of the menu options:Graphs – Plot AQI Values

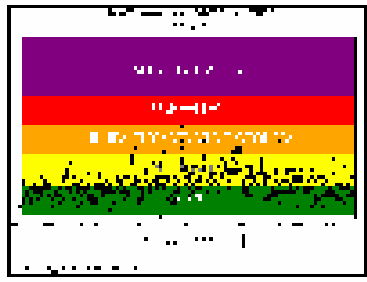

#### **Plot AGI Values**

Plot PM2.5 and Ozone AQI values for a specific location and time period

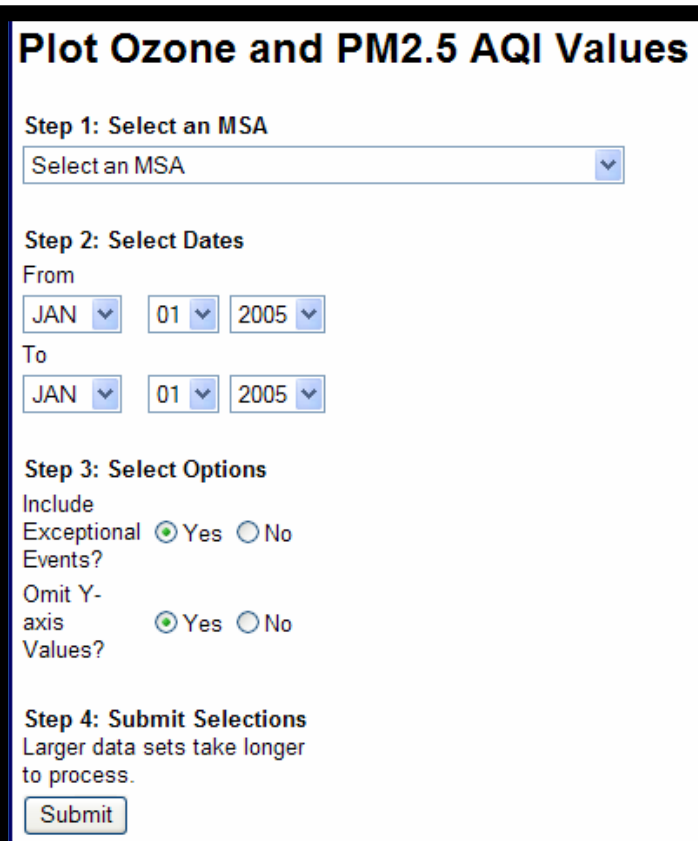

- Plots PM2.5 and ozone AQI values for a specific location (MSA) and time period.
- Aggregates by MSA highest concentrations (for PM2.5 & O3) in area for each day.
- Ten years of available data (currently, 1996 – 2005)
- Include or exclude exceptional event data
- Include/exclude y-axis labels and category counts

### AirExplorer Example outputs: Graphs – Plot AQI Values

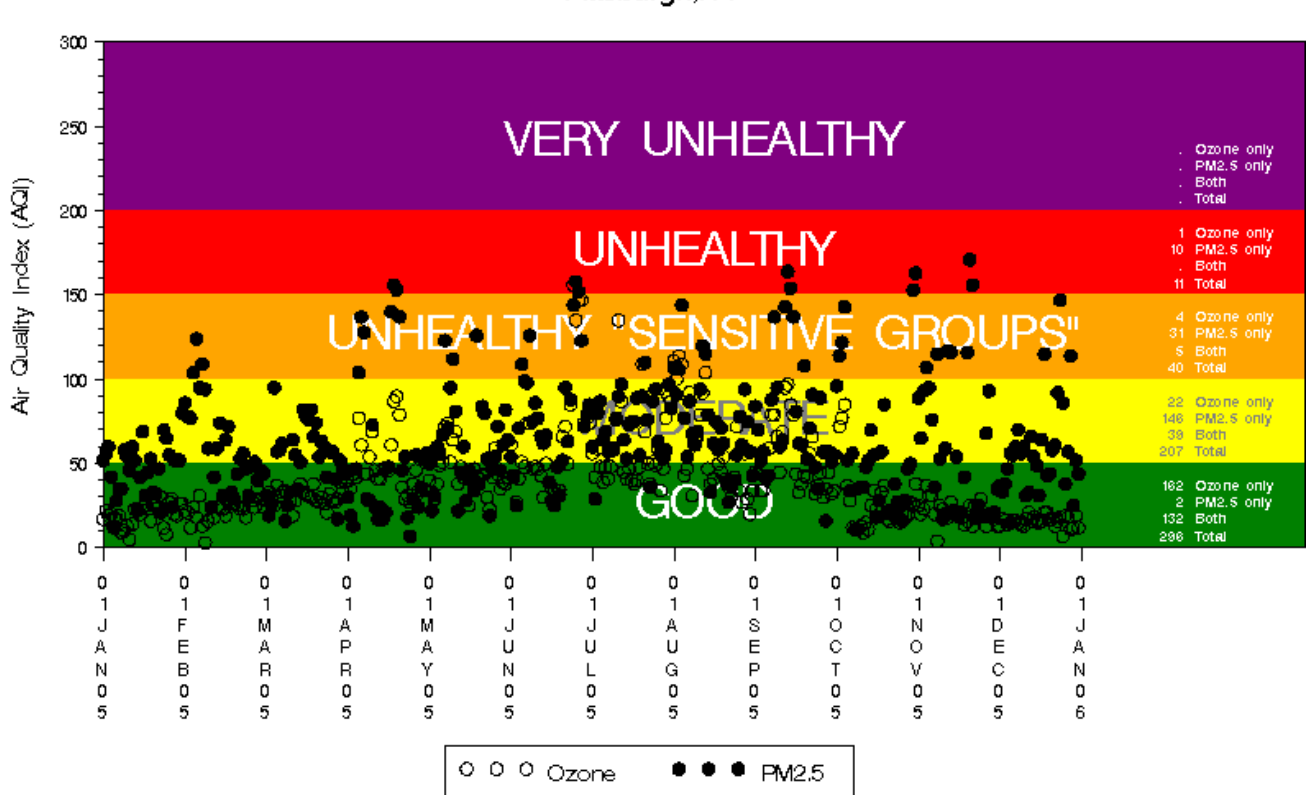

Daily Ozone and PM2.5 AQI Values from 01/01/05 to 12/31/05 Pittsburgh, PA

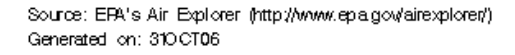

- Ozone plotted as circles, PM2.5 as dots<br>• Came y seals used far all plate
- Same y-scale used for all plots

Descriptions of the menu options:Graphs – Plot Speciation Data

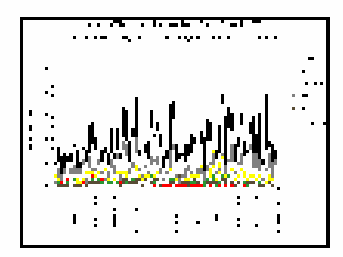

**Plot Speciation Data** Plot daily PM2.5 speciation data for a specific location and time period

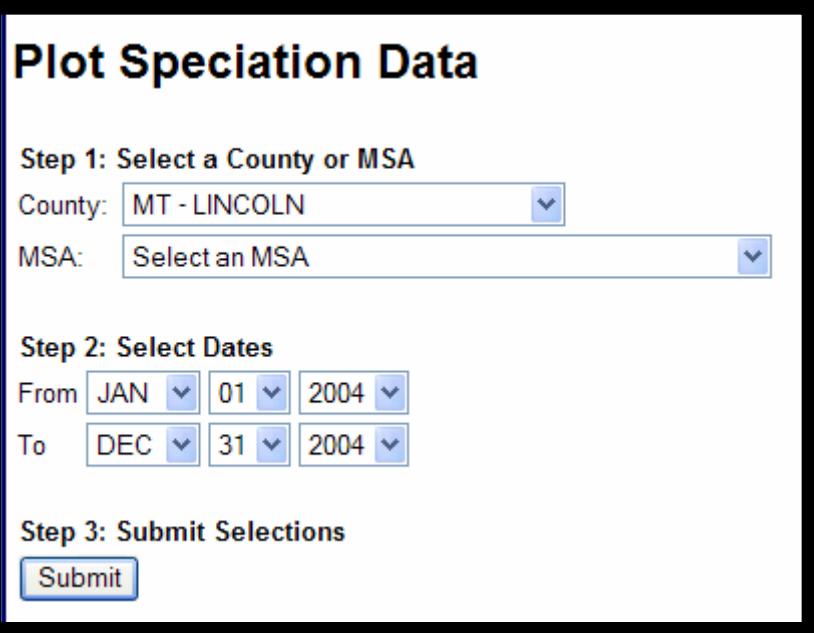

- Plots daily PM2.5 speciation data (key components) for a specific location (MSA or County) and time period.
- Include or exclude exceptional event data.
- Multiple sites in an area are plotted separately.
- All STN data (2001 ->) available.

### AirExplorer Example outputs: Graphs – Plot Speciation Data

Daily PM2.5 Concentrations from 01/01/04 to 12/31/04

STATE\_NAME= Montana COUNTY\_NAME= Lincoln MSA\_NAME= Not in a MSA SITE= 300530018 POC= 5

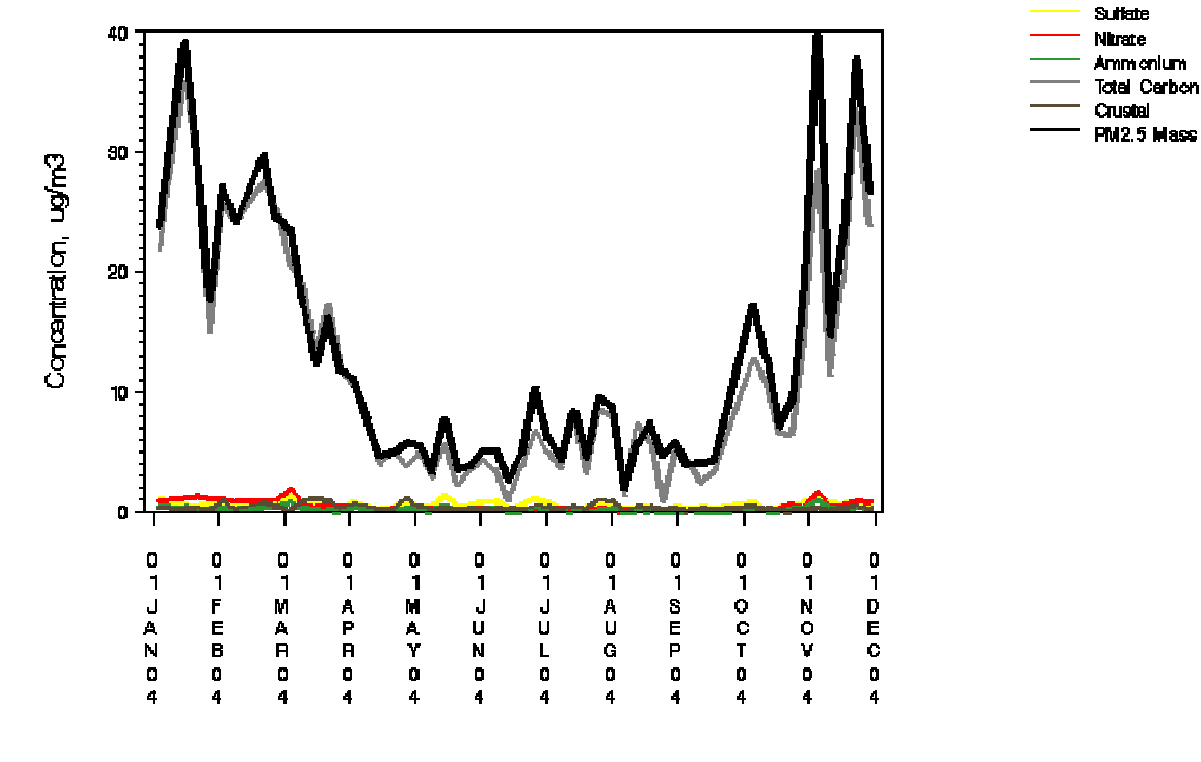

Source: EPA's Air Explorer (http://www.epa.g-ov/airexplores/) Generated on: CTNOVO6

• Plots: Total PM2.5 mass (black); sulfate (yellow); nitrate (red), ammonium (green); total carbon (grey); crustal (brown)

#### Descriptions of the menu options:Graphs – Plot Benzene Data

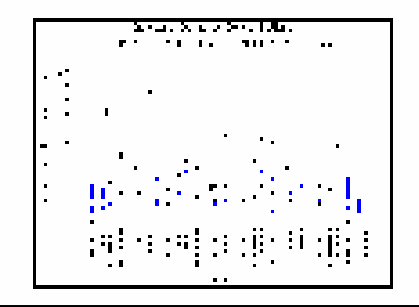

**Plot Benzene Data** Generate a time series plot or download data for all monitoring sites for a specific state

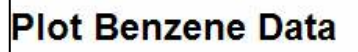

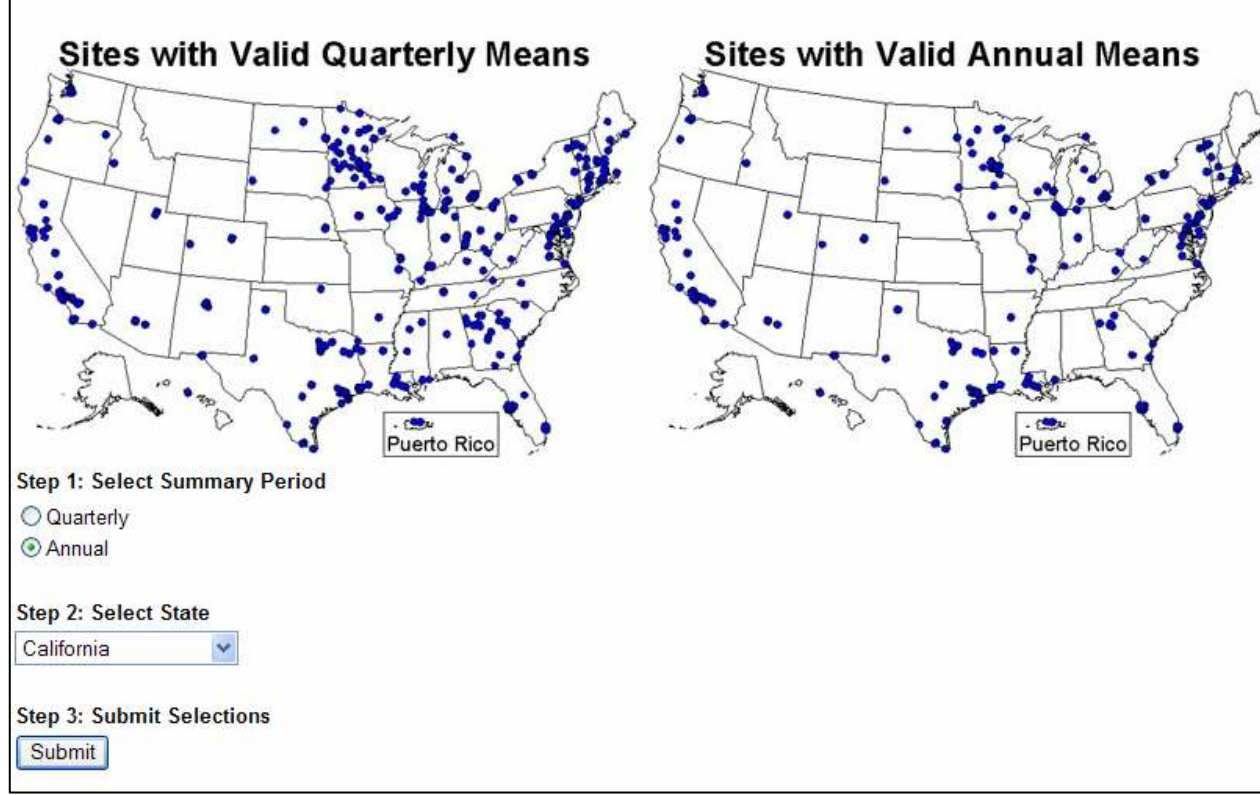

- Option produces boxplot time series.
- Maps show location<br>• ef sites with valid of sites with valid data.
- Plot annual or quarterly averages.
- Uses all available 24 hr benzene data from  $1999 >$
- Select by State; all<br>cites in State alette sites in State plotted (separately).

### AirExplorer Example outputs: Graphs – Plot Benzene Data

**Annual Benzene Concentrations** 

SITE=060371601 POC=2 CITY\_NAME=Pico Rivera NSA\_NANE=Los Angeles-Long Beach, CA

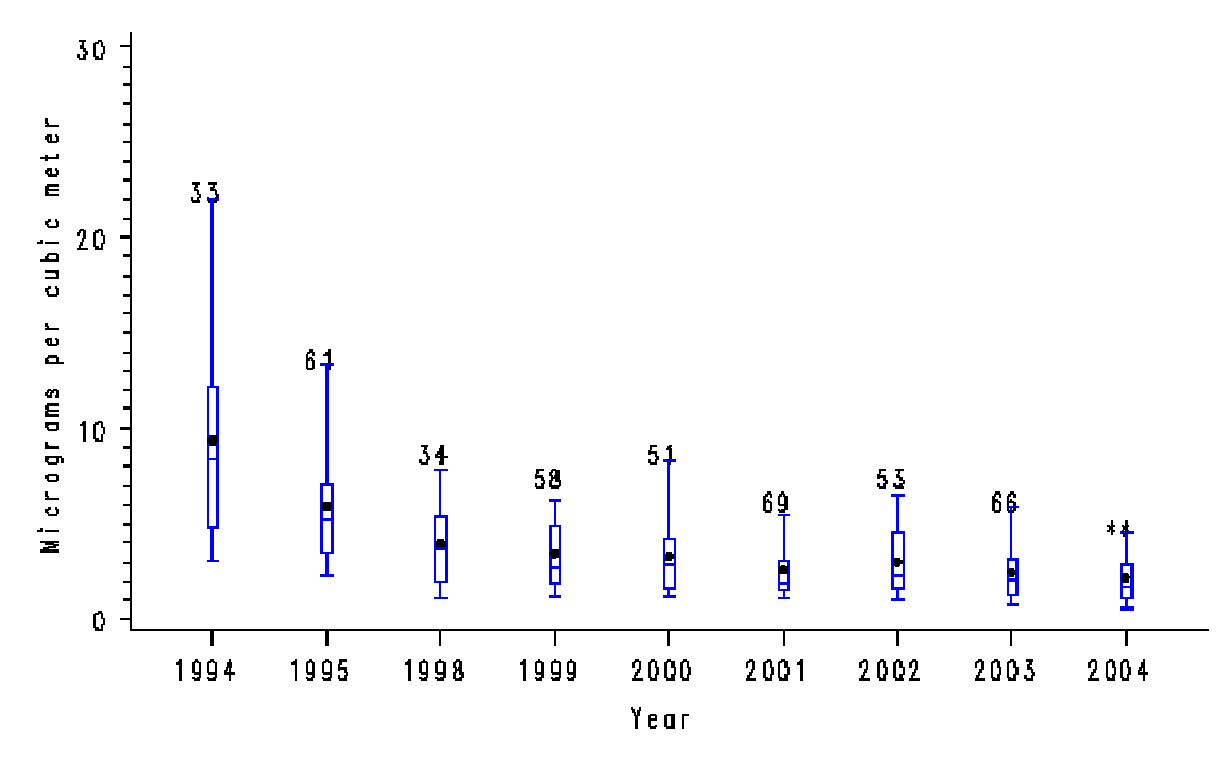

Source: EPA's Air Explorer (http://www.epa.gov/airexplorer/) Canarated on: 01NOV06

• Box depicts interquartile range and median; whiskers depict 5th and<br>
OFth nareantilear data identify averages (annual arguerterly); number 95th percentiles; dots identify averages (annual or quarterly); number of observations shown on top.

### Descriptions of the menu options:Data – Query Concentrations

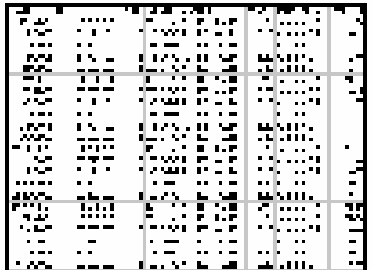

#### **Query Concentrations** View or download daily

concentrations for a specific location and time period

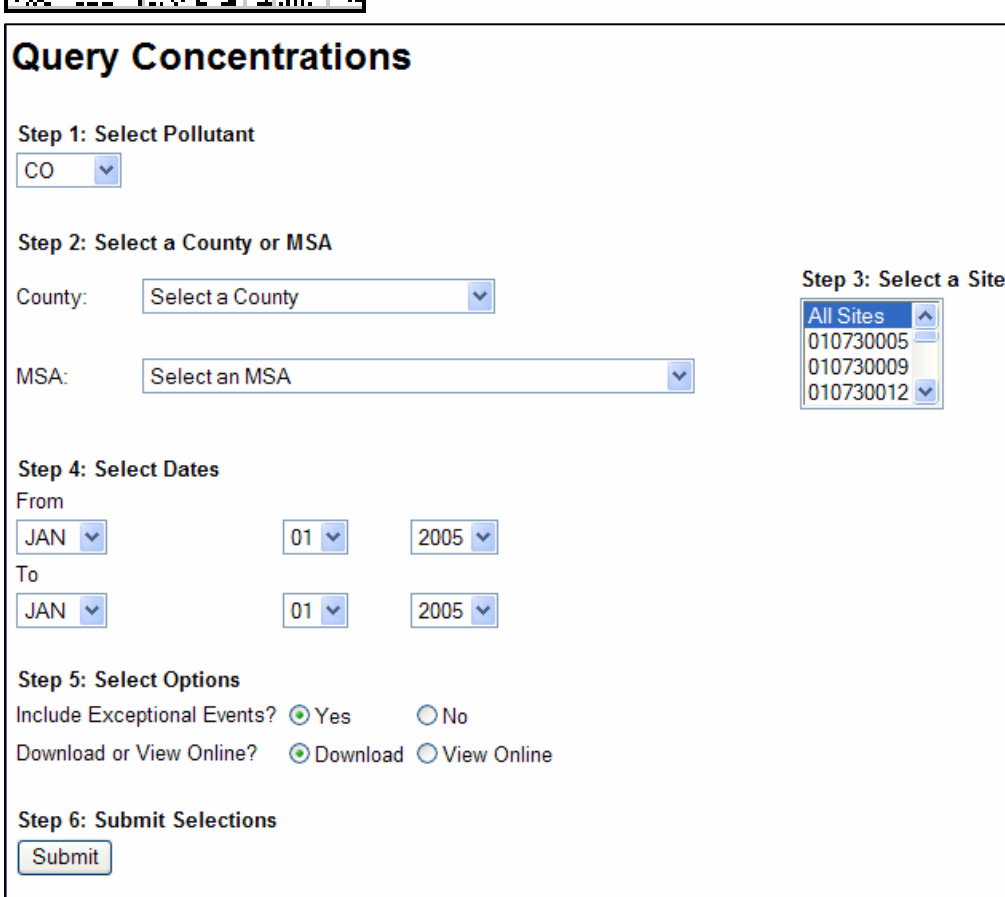

- View 24-hr criteria pollutant data online or download in .csv format.
- Available pollutants: Pb,<br>
CO SO3 NO3 Orana CO, SO2, NO2, Ozone (max 8-hr), PM10, PM2.5.
- Tool shows available sites by county or MSA. Pick one, multiple, or 'all' sites.
- Ten years of available data (currently, 1996 – 2005)
- Include or exclude exceptional event data

### AirExplorer Example outputs: Data – Query Concentrations

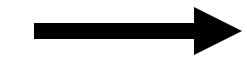

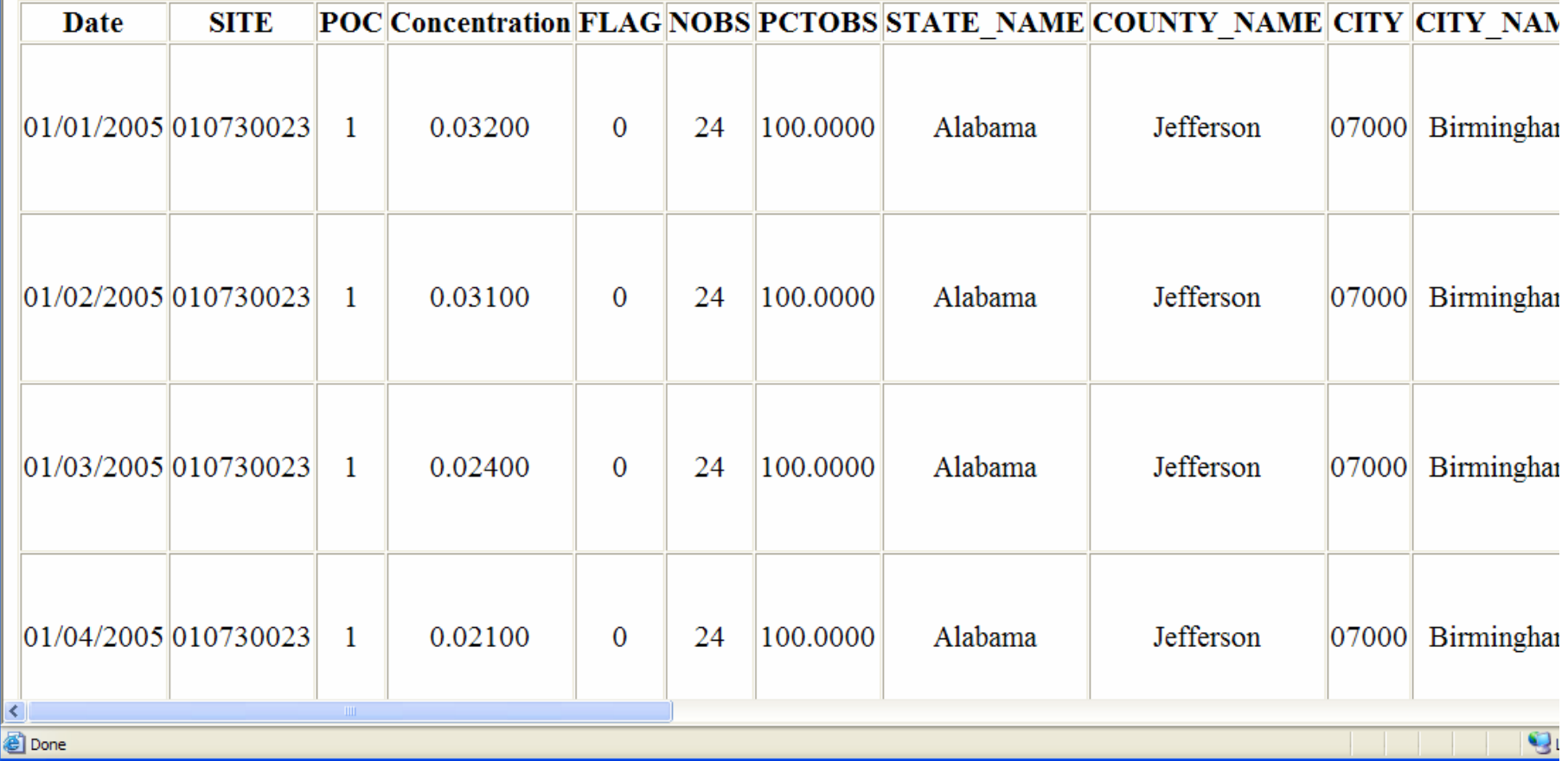

• Fields: Date, SITE, POC, Concentration, FLAG, NOBS, PCTOBS, STATE\_NAME, COUNTY\_NAME, CITY, CITY\_NAME, ADDRESS, AQCR, AQCR\_NAME, UAR, UAR\_NAME, LAND\_USE, LOCATION, LATITUDE, LONGITUDE, UTM\_ZONE, UTM\_NORTHING, UTM\_EASTING, ELEVATION, REGION, MSA, POP, MSA\_NAME

### Descriptions of the menu options:Data – Query Speciation Data

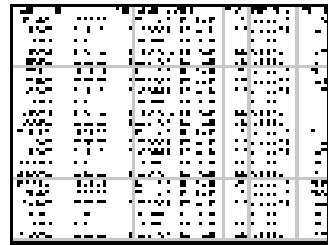

#### **Query Speciation Data**

View or download daily PM2.5 speciation data for a specific location and time period

#### New!

SANDWICH'ed speciation data now available!

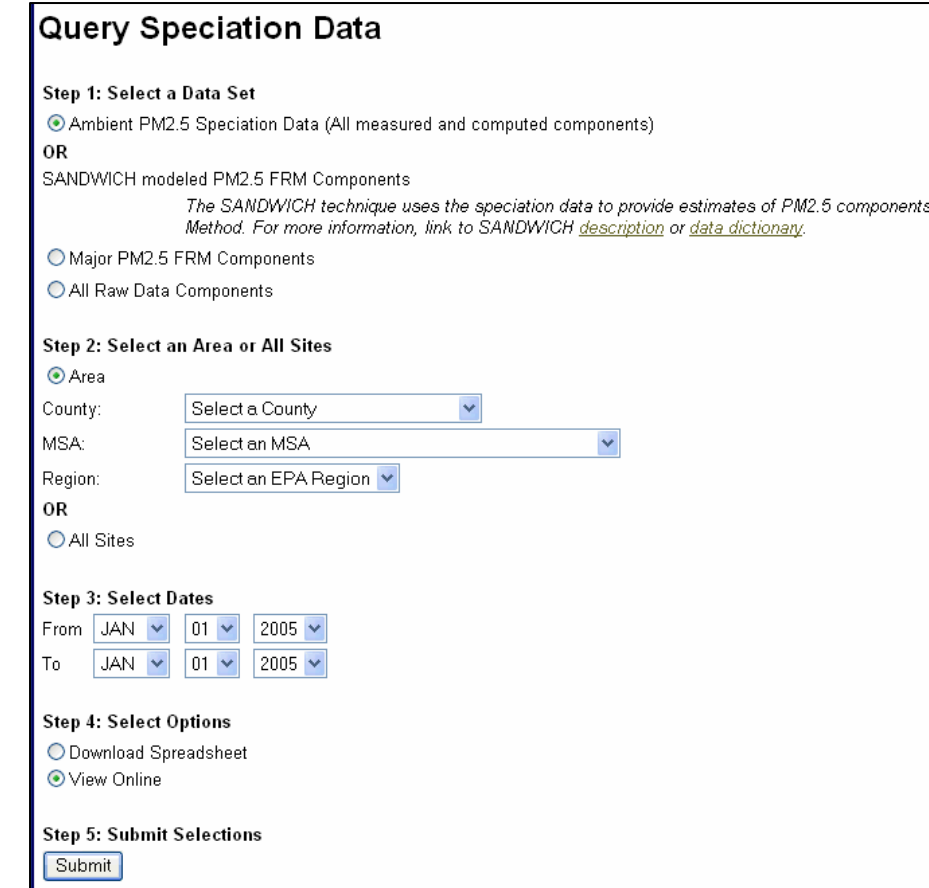

- View speciation data online or download in .csv format.
- Choose 'traditional' processed ambient data or SANDWICH estimates.
- All STN data (2001 ->) available in traditional format; subset available as SANDIWICH estimates.
- Select 'all sites' in the country or pick by county, MSA, or EPA Region.

The SANDWICH technique uses the speciation data to provide estimates of the PM2.5 components as they might be measured by the PM2.5 reference method. [In general,

### AirExplorer Example outputs: Data – Query Speciation Data

'Traditional' processed data …"Ambient PM2.5 Speciation Data (All measured and computed components)"

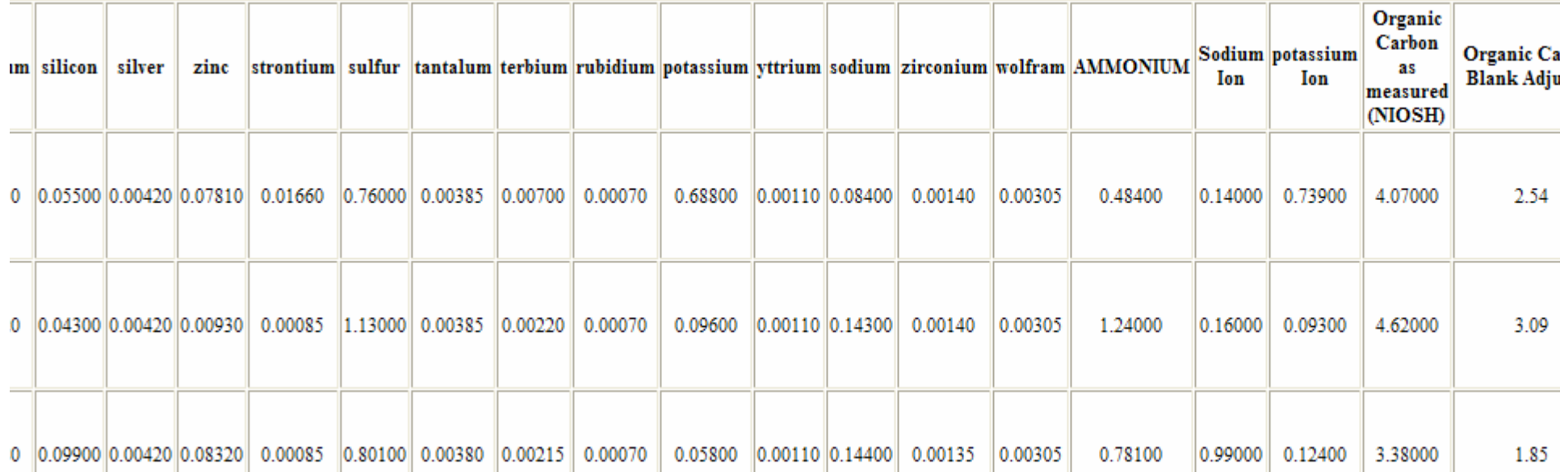

• Fields: DATE, SITE, POC, STATE\_NAME, COUNTY\_NAME, CITY, CITY\_NAME, ADDRESS, AQCR, AQCR\_NAME,, UAR, UAR\_NAME, LAND\_USE, LOCATION, LATITUDE, LONGITUDE, UTM\_ZONE, UTM\_NORTHING, UTM\_EASTING, UNITS, UNIT\_DESC, TYPE, REGION, MSA, MSA\_NAME, stype, FLAG, Min Amb Temp, Max Amb Temp, Avg Amb Temp, Min BP, Max BP, Avg BP, PM2.5 Mass Collocated FRM, PM2.5 Mass, Antimony, arsenic, aluminum, barium, bromine, cadmium, calcium, chromium, cobalt, copper, chlorine, cerium, cesium, europium, gallium, iron, hafnium, lead, indium, manganese, iridium, molybdenum, nickel, magnesium, mercury, gold, lanthanum, niobium, phosphorus, selenium, tin, titanium, samarium, scandium, vanadium, silicon, silver, zinc, strontium, sulfur, tantalum, terbium, rubidium, potassium, yttrium, sodium, zirconium, wolfram, AMMONIUM, Sodium Ion, potassium Ion, Organic Carbon as measured (NIOSH), Organic Carbon Blank<br>Adiusted Organic Carbon Mass (Ind. 4), NITRATE, Flamental Carbon, Carbonate Carbon Valatile Nitrate, Nap Val Adjusted, Organic Carbon Mass (k=1.4), NITRATE, Elemental Carbon, Carbonate Carbon, Volatile Nitrate, Non Volatile nitrate, SULFATE, Total Carbonaceous Mass, CRUSTAL, RCFM\_urban, FN\_ammsulfate\_sulfate, FN\_ammnitrate (NO3\*1.29), heiregion, dayofweek

# AirExplorer - FYI

Remember: http://epa.gov/airexplorer

- Criteria pollutant and speciation data were updated last week!
- In the future, plan to link directly to the source data (e.g., <br>AOS\ elimination the need to undeta manually. Also AQS), eliminating the need to update manually. Also, plan to provide access to other data sets (e.g., design values, emissions inventories).
- Need to hear status updates for AQS Data Mart & AirQuest!
- Contacts:
	- David Mintz: <u>mintz.david@epa.gov</u> (919) 541-5224.<br>· Mark Sehmidt: eebmidt merk@ere.gov.(010) 541.34
	- Mark Schmidt: <u>schmidt.mark@epa.gov</u> (919) 541-2416.

# AirExplorer - Feedback

•Comments? •Suggestions?•Betting tips?